## 关闭 SSL

目录 [Hide]

1. 描述 2. 参数 3. [HTTP](http://manage.india.resellerclub.com/kb/answer/804) 方法 4. 测试 URL 请求范例 5. 返回值

描述 [Top](http://manage.india.resellerclub.com/kb/answer/1703)

为当前 Windows 单站点主机关闭 SSL 订单。了解更多, [请点击](http://manage.india.resellerclub.com/kb/answer/1671) 这里

备注

API 命令不会返回关闭 SSL 后的返款请求

参数 [Top](http://manage.india.resellerclub.com/kb/answer/1720)

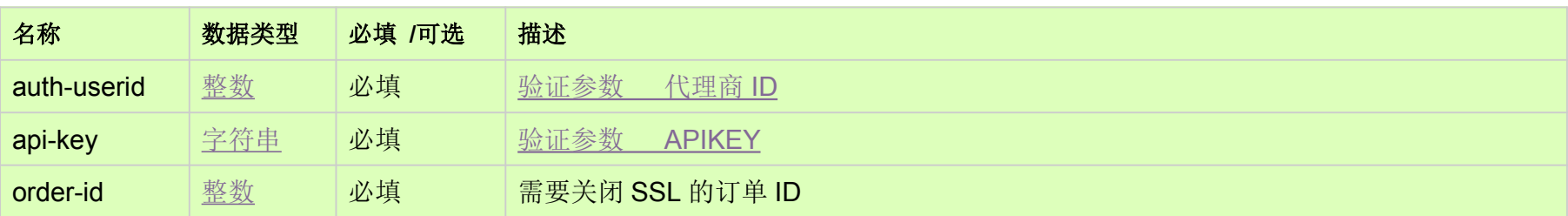

HTTP 方法 [Top](http://manage.india.resellerclub.com/kb/answer/1720)

POST

测试 URL 请求范例 [Top](http://manage.india.resellerclub.com/kb/answer/1720)

**US Server**

https://test.httpapi.com/api/singledomainhosting/windows/us/disable-ssl.json?auth-userid=0&api-key=key&order-id=0

**UK Server**

https://test.httpapi.com/api/singledomainhosting/windows/uk/disable-ssl.json?auth-userid=0&api-key=key&order-id=0

**India Server**

https://test.httpapi.com/api/singledomainhosting/windows/in/disable-ssl.json?auth-userid=0&api-key=key&order-id=0

返回值 [Top](http://manage.india.resellerclub.com/kb/answer/1720)

返回值包含关闭 SSL 操作的执行信息